## Cisco TelePresence TRC6 Hurtig reference-guide CE9.8

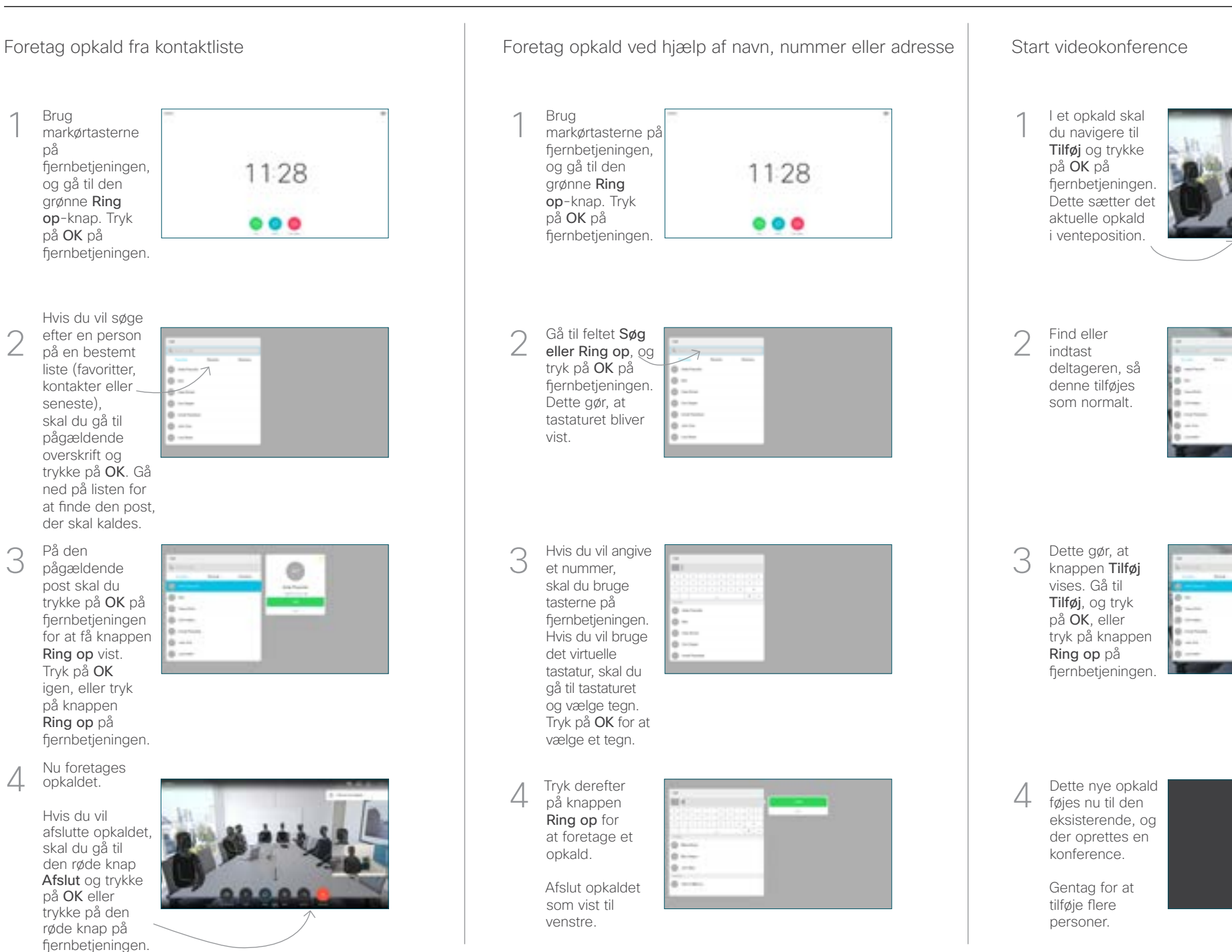

på

1

2

3

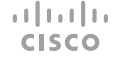

## Cisco TelePresence TRC6 Hurtig reference-guide CE9.8

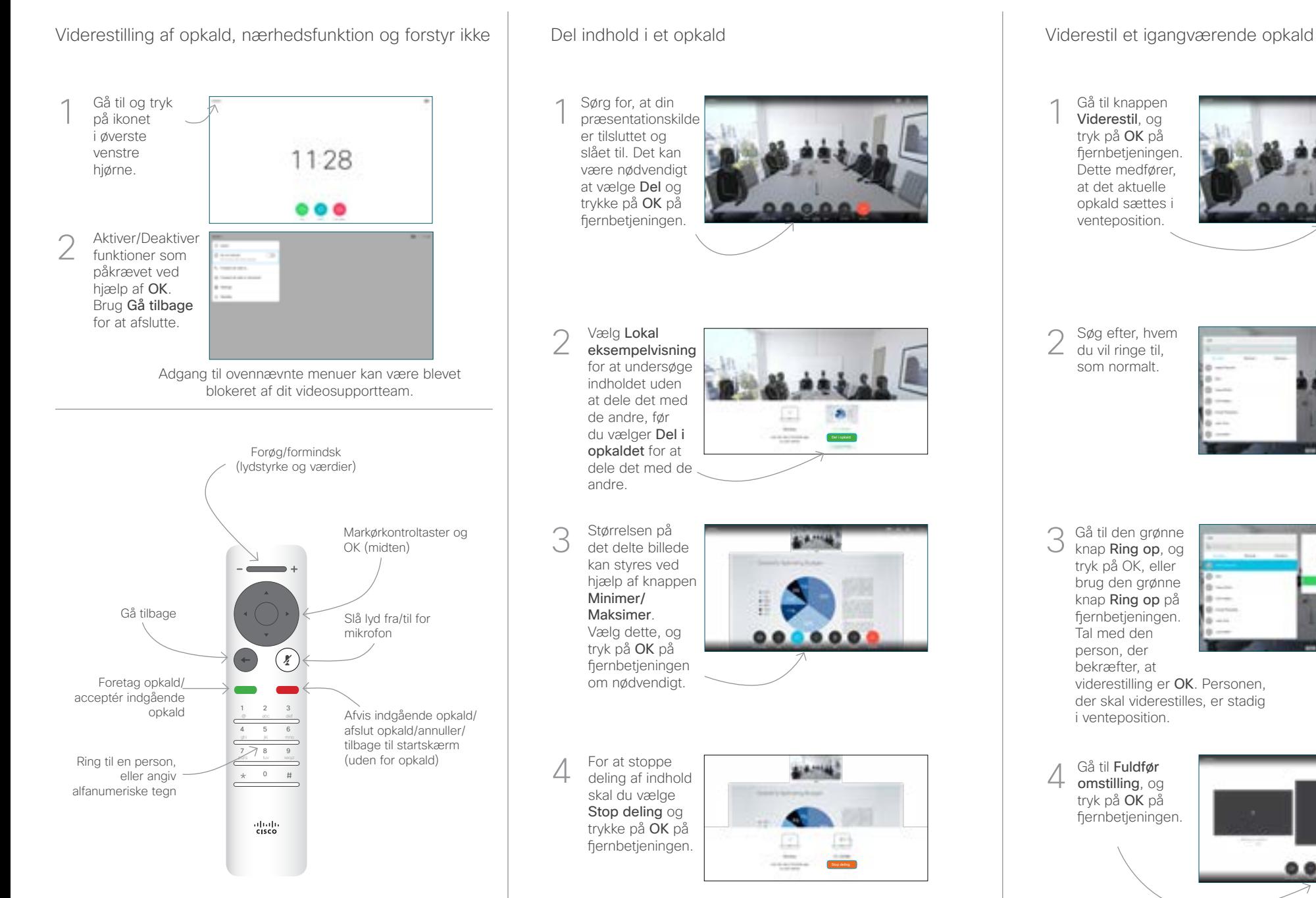

Du kan dele ved hjælp af nærhedsfunktionen ved aktivere nærhedsfunktionen på din computer. Når du har parret, får du mulighed for at dele din skærm.

Gå til knappen Viderestil, og tryk på OK på fjernbetjeningen. Dette medfører, at det aktuelle opkald sættes i venteposition. 1

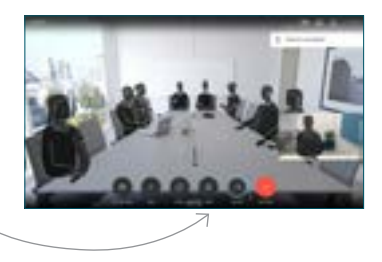

Søg efter, hvem  $2<sup>sgg</sup>$  efter, hver du vil ringe til, som normalt.

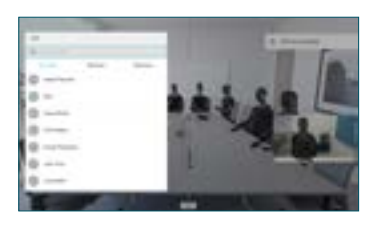

Gå til den grønne knap Ring op, og tryk på OK, eller brug den grønne knap Ring op på fjernbetjeningen. Tal med den person, der bekræfter, at 3

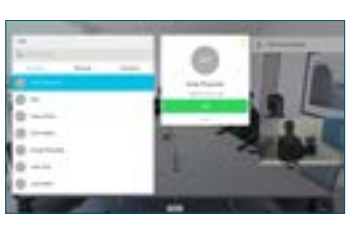

viderestilling er OK. Personen, der skal viderestilles, er stadig i venteposition.

omstilling, og tryk på OK på fjernbetjeningen.  $\overline{4}$ 

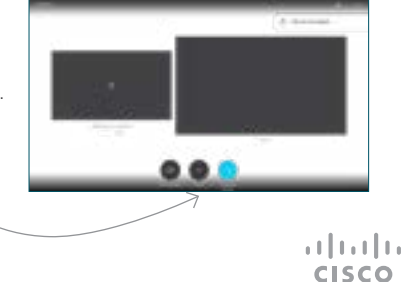